## **Sun SPARC Enterprise T5120 and T5220 Servers**

Product Notes

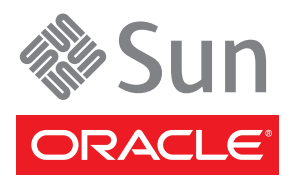

Part No.: E21877-04 December 2011

Copyright © 2008, 2011, Oracle and/or its affiliates. All rights reserved.

FUJITSU LIMITED provided technical input and review on portions of this material.

This software and related documentation are provided under a license agreement containing restrictions on use and disclosure and are protected by intellectual property laws. Except as expressly permitted in your license agreement or allowed by law, you may not use, copy, reproduce, translate, broadcast, modify, license, transmit, distribute, exhibit, perform, publish, or display any part, in any form, or by any means. Reverse engineering, disassembly, or decompilation of this software, unless required by law fo

The information contained herein is subject to change without notice and is not warranted to be error-free. If you find any errors, please report them to us in writing.

If this is software or related software documentation that is delivered to the U.S. Government or anyone licensing it on behalf of the U.S. Government, the following notice is applicable:

U.S. GOVERNMENT RIGHTS. Programs, software, databases, and related documentation and technical data delivered to U.S. Government customers are "commercial computer software" or "commercial technical data" pursuant to the applicable Federal Acquisition Regulation and agency-specific<br>supplemental regulations. As such, the use, duplication, disclosure, modificat forth in the applicable Government contract, and, to the extent applicable by the terms of the Government contract, the additional rights set forth in FAR<br>52.227-19, Commercial Computer Software License (December 2007). Or

This software or hardware is developed for general use in a variety of information management applications. It is not developed or intended for use in any inherently dangerous applications, including applications which may Corporation and its affiliates disclaim any liability for any damages caused by use of this software or hardware in dangerous applications.

Oracle and Java are registered trademarks of Oracle and/or its affiliates. Other names may be trademarks of their respective owners.

AMD, Opteron, the AMD logo, and the AMD Opteron logo are trademarks or registered trademarks of Advanced Micro Devices. Intel and Intel Xeon are<br>trademarks or registered trademarks of Intel Corporation. All SPARC trademark SPARC International, Inc. UNIX is a registered trademark licensed through X/Open Company, Ltd.

This software or hardware and documentation may provide access to or information on content, products, and services from third parties. Oracle Corporation and its affiliates are not responsible for and expressly disclaim all warranties of any kind with respect to third-party content, products, and services. Oracle Corporation and its affiliates will not be responsible for any loss, costs, or damages incurred due to your access to or use of third-party content, products, or services.

Copyright © 2008, 2011, Oracle et/ou ses affiliés. Tous droits réservés.

Entrée et revue tecnical fournies par FUJITSU LIMITED sur des parties de ce matériel.

Ce logiciel et la documentation qui l'accompagne sont protégés par les lois sur la propriété intellectuelle. Ils sont concédés sous licence et soumis à des<br>restrictions d'utilisation et de divulgation. Sauf disposition de diffuser, modifier, breveter, transmettre, distribuer, exposer, exécuter, publier ou afficher le logiciel, même partiellement, sous quelque forme et par<br>quelque procédé que ce soit. Par ailleurs, il est interdit de procéde

Les informations fournies dans ce document sont susceptibles de modification sans préavis. Par ailleurs, Oracle Corporation ne garantit pas qu'elles soient exemptes d'erreurs et vous invite, le cas échéant, à lui en faire part par écrit.

Si ce logiciel, ou la documentation qui l'accompagne, est concédé sous licence au Gouvernement des Etats-Unis, ou à toute entité qui délivre la licence de ce logiciel ou l'utilise pour le compte du Gouvernement des Etats-Unis, la notice suivante s'applique :

U.S. GOVERNMENT RIGHTS. Programs, software, databases, and related documentation and technical data delivered to U.S. Government customers are "commercial computer software" or "commercial technical data" pursuant to the applicable Federal Acquisition Regulation and agency-specific supplemental regulations. As such, the use, duplication, disclosure, modification, and adaptation shall be subject to the restrictions and license terms set forth in the applicable Government contract, and, to the extent a 52.227-19, Commercial Computer Software License (December 2007). Oracle America, Inc., 500 Oracle Parkway, Redwood City, CA 94065.

Ce logiciel ou matériel a été développé pour un usage général dans le cadre d'applications de gestion des informations. Ce logiciel ou matériel n'est pas<br>conçu ni n'est destiné à être utilisé dans des applications à risque utilisez ce logiciel ou matériel dans le cadre d'applications dangereuses, il est de votre responsabilité de prendre toutes les mesures de secours, de<br>sauvegarde, de redondance et autres mesures nécessaires à son utilisati déclinent toute responsabilité quant aux dommages causés par l'utilisation de ce logiciel ou matériel pour ce type d'applications.

Oracle et Java sont des marques déposées d'Oracle Corporation et/ou de ses affiliés.Tout autre nom mentionné peut correspondre à des marques appartenant à d'autres propriétaires qu'Oracle.

AMD, Opteron, le logo AMD et le logo AMD Opteron sont des marques ou des marques déposées d'Advanced Micro Devices. Intel et Intel Xeon sont des marques ou des marques déposées d'Intel Corporation. Toutes les marques SPARC sont utilisées sous licence et sont des marques ou des marques<br>déposées de SPARC International, Inc. UNIX est une marque déposée concédée sous l

Ce logiciel ou matériel et la documentation qui l'accompagne peuvent fournir des informations ou des liens donnant accès à des contenus, des produits et<br>des services émanant de tiers. Oracle Corporation et ses affiliés déc occasionnés ou des dommages causés par l'accès à des contenus, produits ou services tiers, ou à leur utilisation.

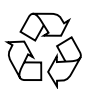

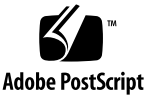

# Sun SPARC Enterprise T5120 and T5220 Product Notes

These product notes contain important and late-breaking information about Oracle's Sun SPARC Enterprise T5120 and T5220 servers.

This information is organized into the following sections:

- ["General Information" on page 2](#page-3-0)
- ["Documentation, Support, and Training" on page 2](#page-3-1)
- ["Supported Versions of Oracle Solaris and Sun System Firmware" on page 3](#page-4-0)
- ["Oracle Solaris OS and Firmware Requirements for Certain Features" on page 4](#page-5-0)
- ["Preinstalled Software" on page 5](#page-6-0)
- ["Patch Information" on page 5](#page-6-1)
- ["Rules for PCIe Slot Use by Certain HBA Cards" on page 7](#page-8-0)
- ["Known Product Issues" on page 8](#page-9-0)
- ["Product Documentation Errata" on page 24](#page-24-0)

# <span id="page-3-0"></span>General Information

This section contains information of a general interest.

### Major New Features

The following new feature has been added to the Sun SPARC Enterprise T5120 and T5220 servers in this release:

- Firmware support for the following new features:
	- Support for lifespan monitoring of the Sun Flash Accelerator F20 PCIe Card's Energy Storage Module (ESM).

See the Sun Flash Accelerator F20 PCIe Card documentation for specific instructions and service requirements for this card.

■ Support for the LDoms 1.3 software.

# <span id="page-3-1"></span>Documentation, Support, and Training

These web sites provide additional resources:

- Documentation [http://www.oracle.com/technetwork/indexes/documentation/](http://www.oracle.com/technetwork/indexes/documentation/index.html) index.html
- Support <https://support.oracle.com>
- Training <https://education.oracle.com>

**Note –** Information in these product notes supersedes the information in the SPARC Enterprise T5120 and T5220 documentation sets.

# <span id="page-4-0"></span>Supported Versions of Oracle Solaris and Sun System Firmware

[TABLE 0-1](#page-4-1) lists the versions of the Oracle Solaris Operating System (OS) and system firmware that is supported in this release.

Your server is preinstalled with the latest supported OS, patches and firmware. If you decide to install some other supported version, be certain to also install the patches required by that version. For information on OS patch requirements, see ["Patch Information" on page 5.](#page-6-1)

**Note –** If you install an OS over the preinstalled OS (even if it is the same version) you will overwrite the supplementary software that was preinstalled at the factory. See ["Preinstalled Software" on page 5](#page-6-0) for more information on this additional preinstalled software.

<span id="page-4-1"></span>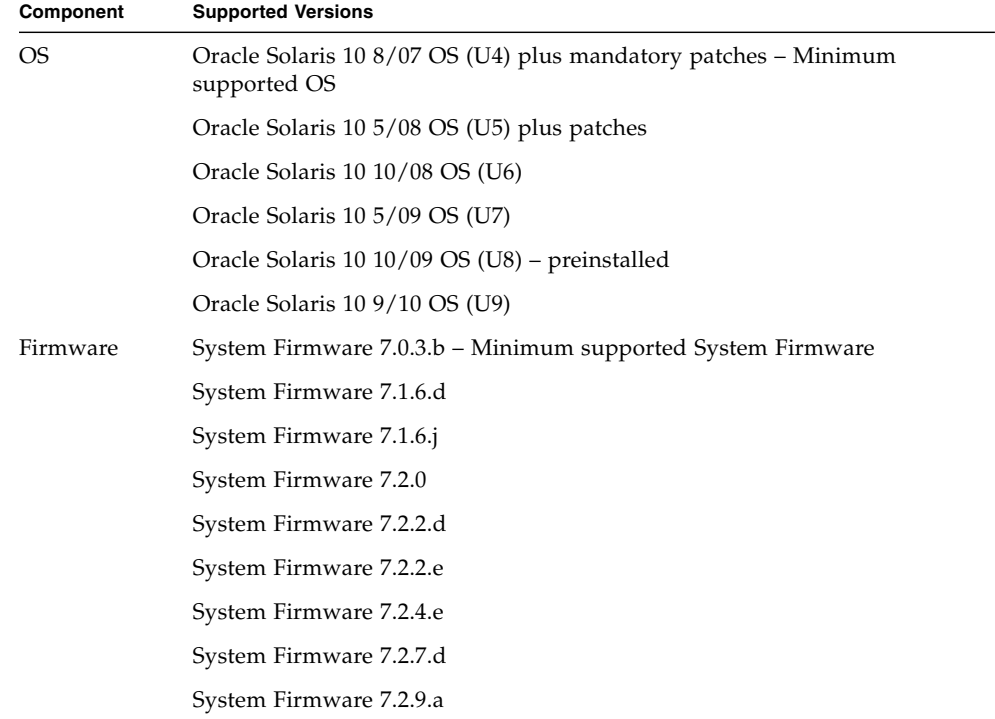

**TABLE 0-1** Supported Versions of the Operating System and Firmware

**TABLE 0-1** Supported Versions of the Operating System and Firmware *(Continued)*

| Component | <b>Supported Versions</b>                       |  |
|-----------|-------------------------------------------------|--|
|           | System Firmware 7.2.10.a                        |  |
|           | System Firmware 7.3.0                           |  |
|           | System Firmware 7.3.1.a or later (preinstalled) |  |

# <span id="page-5-0"></span>Oracle Solaris OS and Firmware Requirements for Certain Features

The following table identifies the minimum OS and firmware versions required to support certain features.

| Feature                                                     | <b>Minimum Firmware Version</b> | <b>Minimum OS Version</b>                 |
|-------------------------------------------------------------|---------------------------------|-------------------------------------------|
| Systems operating with DC power<br>supplies                 | 7.1.6.d                         | Oracle Solaris 10 10/08<br>OS             |
| Systems using the Sun External I/O<br><b>Expansion Unit</b> | 7.1.6.d                         | Oracle Solaris 10 10/08<br>OS.            |
| Oracle ILOM 3.0 firmware                                    | 7.2.0                           | N/A                                       |
| 1.6 GHz processors                                          | 7.2.2.e                         | N/A                                       |
| LDOM <sub>s</sub> 1.2                                       | 7.2.2.e                         | Oracle Solaris 10 5/09<br>$OS^*$          |
| Sun Flash Accelerator F20 PCIe Card                         | 7.2.4e                          | N/A                                       |
| LDoms 1.3                                                   | 7.2.7.d                         | Oracle Solaris 10 10/09<br>$OS^{\dagger}$ |
| Oracle VM for SPARC 2.0                                     | 7.3.0.c or later                | Oracle Solaris 10 5/10<br>OS              |

**TABLE 0-2** Minimum Firmware Version Requirements for Certain Features

\* For informaiton about patch requirements for LDoms 1.2 compatibility with earlier OS versions, see the *Logical Domains 1.2 Release Notes*.

† For informaiton about patch requirements for LDoms 1.3 compatibility with earlier OS versions, see the *Logical Domains 1.3 Release Notes*.

**Note –** To benefit from the accumulated features, enhancements, and fixes, upgrade your system firmware to the most recent version available.

# Preinstalled Software

The following table lists the software preinstalled on your server.

<span id="page-6-0"></span>**TABLE 0-3** Preinstalled Software for Standard Configurations

| <b>Software</b>                        | Location                                                                                                    | <b>Function</b>                |
|----------------------------------------|----------------------------------------------------------------------------------------------------|--------------------------------|
| Oracle Solaris 10 10/09                | The root $\left(\frac{1}{2}\right)$ partition is installed on Operating system<br>Slice 0. The core OS is on Slice 3.<br>serving as a Live Upgrade alternate<br>boot environment (ABE). |                                |
| CMT Tools 1.2                          | /opt/SUNWspro/extra/bin                                                                                                    | Sun Studio Developer Tools     |
| Cool Tools GCC 4.3.2                   | /opt/gcc and /opt/SUNW0scgfss                                                                                                    | GCC compiler for SPARC systems |
| LDoms Manager 1.3                      | LDoms Manager:<br>• /opt/SUNWldm<br>LDoms MIB:<br>• /opt/SUNWldmib                                                                                                    | Manages Logical Domains        |
| Oracle Studio 12 U1<br>Developer Tools | /opt/sunstudio12                                                                                                    | $C, C++,$ and Fortran compiler |

**Note –** The Oracle Solaris OS is preinstalled both in root disk Slice 0 for normal operations, and in Slice 3 along with Live Upgrade software to provide an Alternate Boot Environment (ABE). The ABE enables you to upgrade the OS or perform system maintenance tasks without reducing performance. An identical (bootable) copy of the root partition (including the OS, EIS, and applications) is installed as an ABE in Slice 3.

# <span id="page-6-1"></span>Patch Information

This section provides information about patch requirements.

**Note –** You should install the latest Oracle Solaris OS kernel update (KU) patch to be certain your system has the most current fixes.

# Patches Required for the Oracle Solaris 10 9/10 OS

At the time this document is published, no patches are required for this distribution.

# Patches Required for the Oracle Solaris 10 5/09 OS

At the time this document is published, no patches are required for this distribution.

# Patches Required for the Oracle Solaris 10 10/08 OS

At the time this document is published, no patches are required for this distribution.

## Patches Required for the Oracle Solaris 10 8/07 OS

The following table identifies the patches known to be required for the Oracle Solaris 10 8/07 OS at the time this document is published.

| Patch IDs          | <b>Description</b>          | <b>Fixes Provided</b>                                                                                                    |
|--------------------|-----------------------------|----------------------------------------------------------------------------------------------------|
| 127127-11 or later | SunOS 5.10: kernel<br>patch | Includes the following fixes:<br>• CR 6590132: System panics (n2cp alignment<br>error) in IPsec testing<br>• Issues regarding data integrity in the nxge<br>driver as reported by Sun Alert ID 103076<br>• CR 6568352: IPsec performance does not scale<br>using hardware crypto providers |

**TABLE 0-4** Mandatory Patch for Servers Installed with the Oracle Solaris 10 8/07 OS

# Patches for Option Cards

If you add option cards to your server, refer to the documentation and README files for each card to determine if additional patches are needed.

# <span id="page-8-0"></span>Rules for PCIe Slot Use by Certain HBA Cards

Some optional I/O cards are restricted to particular PCIe slots to enable more effective cooling for themselves and other components in the chassis. The following chart identifies the cards that have this restriction.

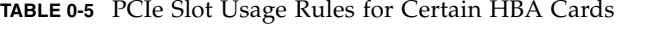

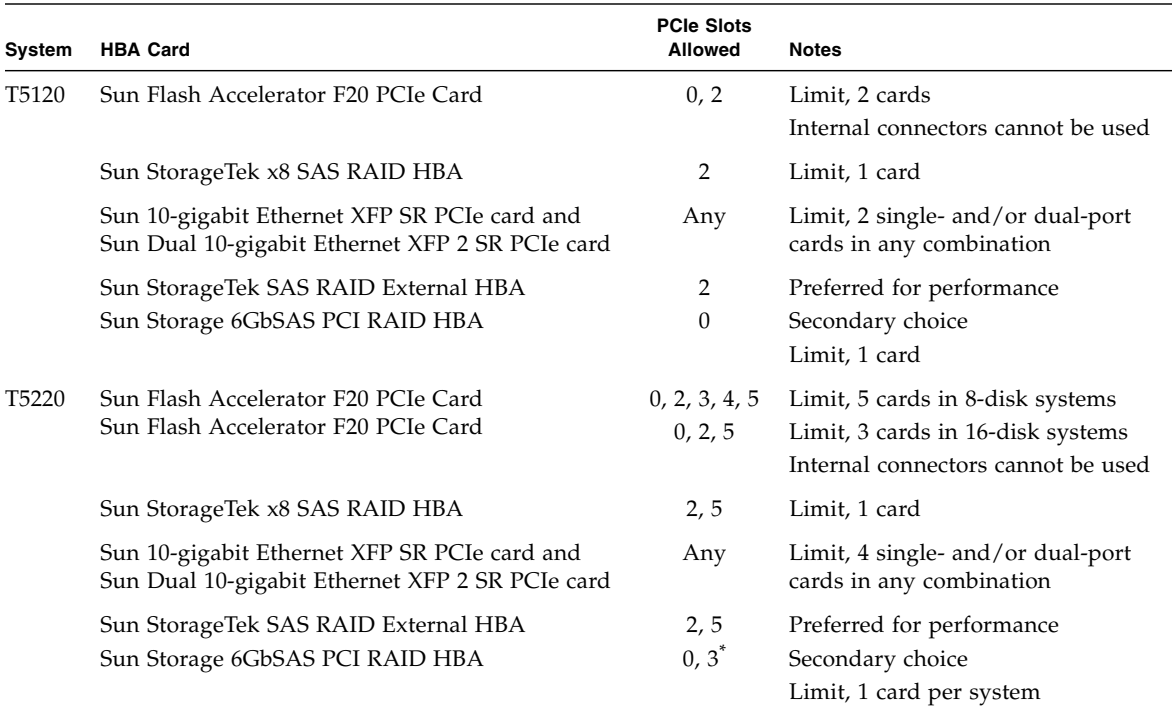

\* This card is not allowed in slot 3 in systems shipped with part number 501-7760-0x backplanes.

# <span id="page-9-0"></span>Known Product Issues

This section describes issues that are known to affect the T5120 and T5220 servers. The issue descriptions are organized as follows:

- ["Hardware and Mechanical Issues" on page 8](#page-9-1)
- ["Ethernet Interface Related Issues" on page 12](#page-13-0)
- ["Oracle Solaris OS Issues" on page 13](#page-14-0)
- ["Firmware, Oracle ILOM, POST, and SP Issues" on page 20](#page-21-0)

## Hardware and Mechanical Issues

This section describes hardware issues known to exist at this release of the SPARC Enterprise T5120 and T5220 servers.

<span id="page-9-1"></span>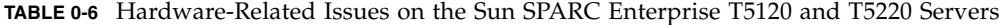

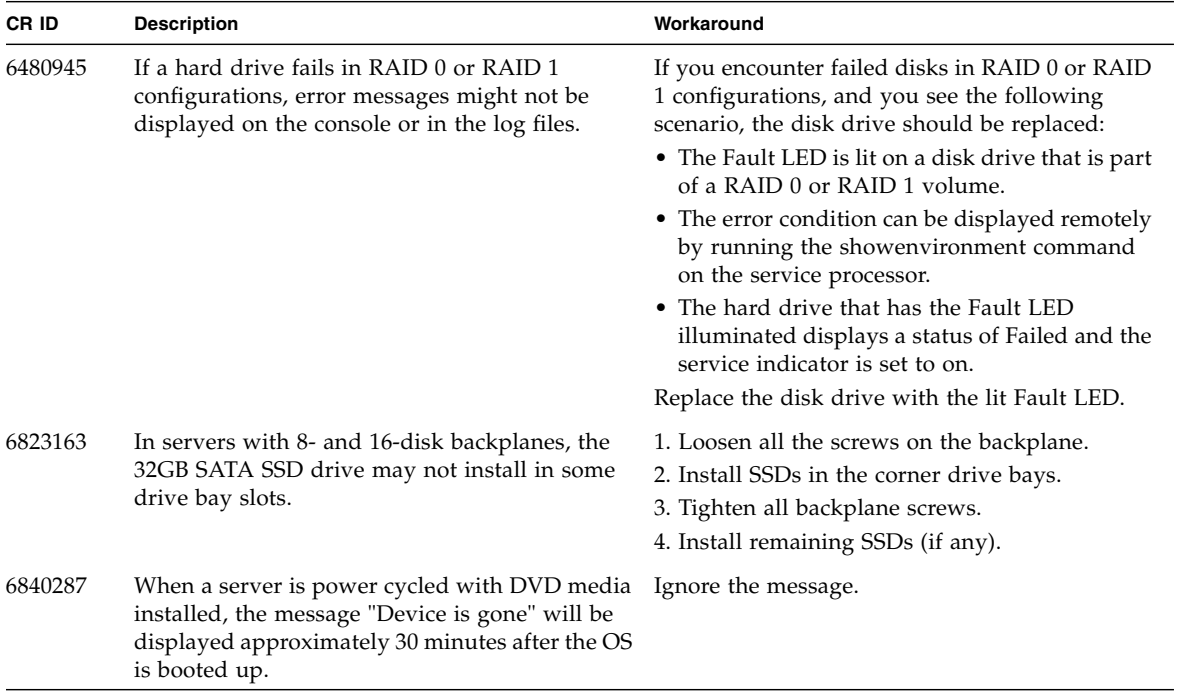

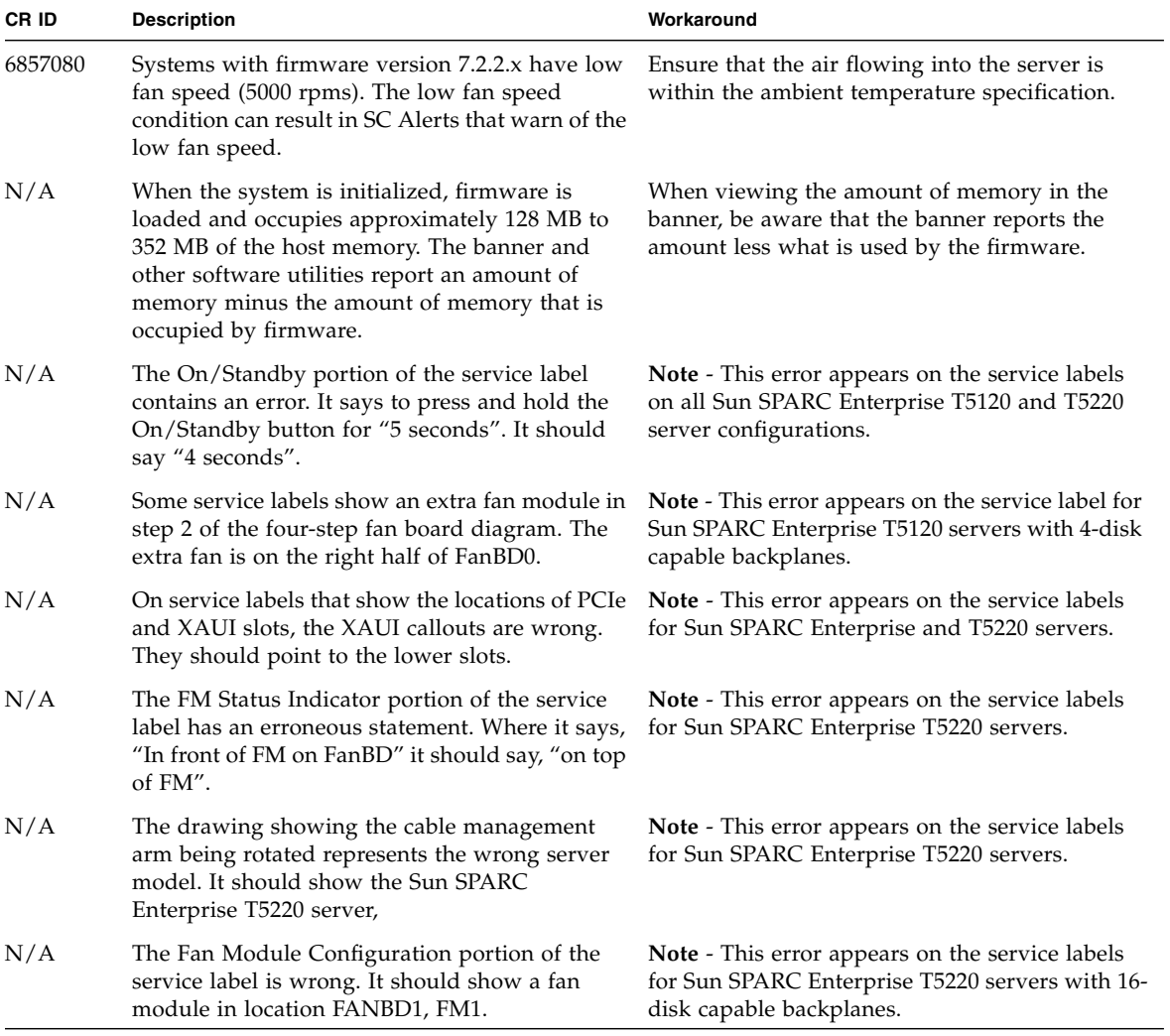

**TABLE 0-6** Hardware-Related Issues on the Sun SPARC Enterprise T5120 and T5220 Servers *(Continued)*

### False Intermittent SATA Errors (CR 6880299)

When booting the Oracle Solaris 10 5/08 OS (S10 U5), some systems with SATA DVD devices intermittently log port failur errors in /var/adm/messages. The following shows an example of typical error messages:

/pci@400/pci@0/pci@1/pci@0/usb@0,1 (ohci1): Connecting device on port 1 failed /pci@400/pci@0/pci@1/pci@0/usb@0,2 (ehci0): Connecting device on port 2 failed

*Workaround*: You can ignore these messages.

### Misalignment of Backplane to HDD Cage in Some 8- and 16-Disk Systems

It has been found in some 8-disk and 16-disk systems that SSDs and/or disk drives cannot be fully inserted the hard drive bays. This problem can result from misalignment between the backplane and hard drive cage.

If you have a system that exhibits this problem, you may be able to correct the backplane misalignment using a *retention bracket*. This is available as an orderable FRU (field replaceable unit), part number 542-0355.

Instructions for using the retention bracket are included with the part.

**Note –** In some cases, the retention bracket can be installed without removing the HDD cage. In cases where the HDD cage must be removed, the procedure must be performed by qualified service personnel.

### Hard Drives Can Be Difficult to Remove From Right-Side Drive Bays

Hard drives in the right-side drive bays can be difficult to remove.

*Workaround*: Until a mechanical fix is implemented, use the following procedure to remove hard drives from right-side drive bays.

1. Press the drive to the right.

See *Step 1* in the following figure.

2. Push in on the drive, while holding it pressed to the right. See *Step 2* in the following figure.

- 3. Press the drive eject button and pull on the eject lever. See *Step 3* in the following figure.
- 4. Use the eject lever to slide the drive out of the bay. See *Step 4* in the following figure.

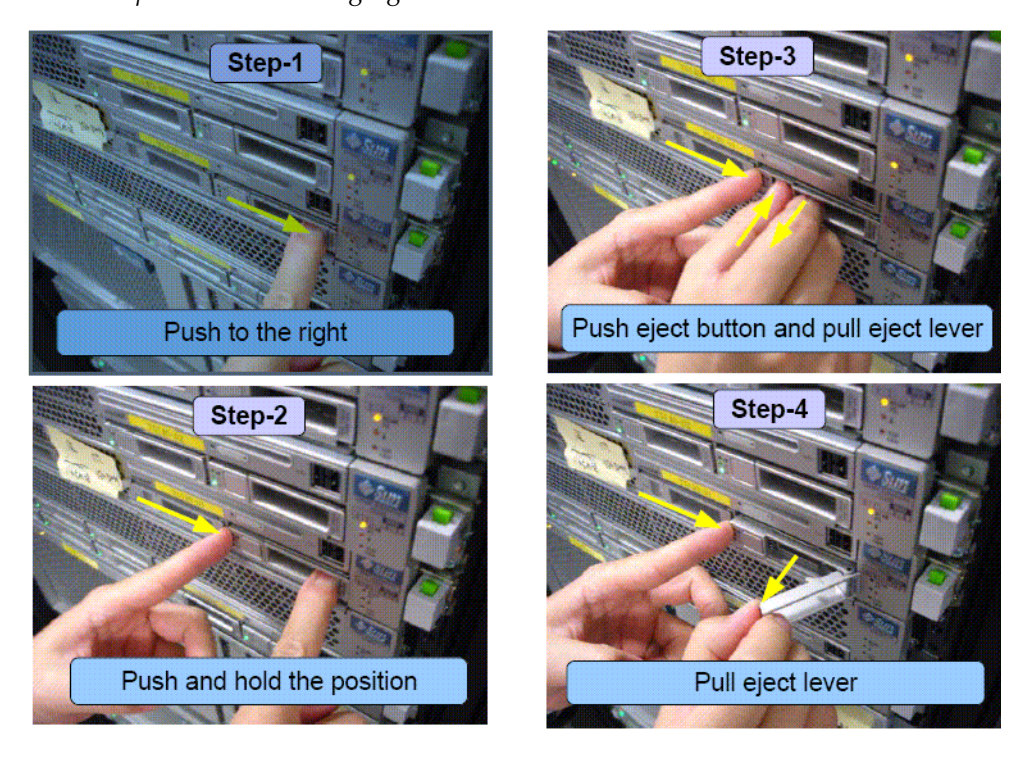

### Note on Bus Bar Assembly Between Power Distribution Board and Motherboard

The motherboard is connected to the power distribution board with a ribbon cable and a bus bar assembly. When installing a motherboard, you must ensure that the bus bar screws are tightened securely.

In addition, when installing a replacement power distribution board (PDB), you must transfer the bus bar assembly from the old PDB to the new PDB.

**Note –** The PDB on the SPARC Enterprise T5220 has additional bus bar connections to the power supply backplane.

When reassembling the system, ensure that *all* bus bar screws are tightened securely.

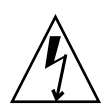

**Caution –** Loose bus bar screws can cause arcing between the bus bar assembly and other internal components, potentially damaging the server and posing a fire hazard.

Fordetailed motherboard and power distribution board installation procedures, see the *SPARC Enterprise T5120 and T5220 Servers Service Manual*.

## <span id="page-13-0"></span>Ethernet Interface Related Issues

There are no issues related to the Ethernet interface in this release.

## Oracle Solaris OS Issues

This section describes issues related to the Oracle Solaris OS known to affect this release of the Sun SPARC Enterprise T5120 and T5220 servers.

<span id="page-14-0"></span>**TABLE 0-7** Oracle Solaris OS Issues

| <b>CR</b>            | <b>Description</b>                                                                                                    | Workaround                                                                                                    |
|----------------------|----------------------------------------------------------------------------------------------------|----------------------------------------------------------------------------------------------------|
| 6373437<br>(6588499) | A Oracle Solaris OS shutdown might hang and<br>result in fewer system services.<br>Rarely, a shutdown performed immediately after<br>the Oracle Solaris OS boots might cause the<br>system to hang because some system services<br>are attempting to stop while others are still in<br>the process of starting. The hang occurs with a<br>message similar to the following:<br>svc.startd: The system is coming down.<br>Please wait<br>svc.startd: 74 system services are now<br>being stopped | Reboot the system by dropping to the service<br>processor (SP). Then power cycle the host<br>system using one of the following methods:<br>• From the Oracle ILOM CLI:<br>$\rightarrow$ stop /SYS<br>$\rightarrow$ start /SYS<br>• From the ALOM CMT compatibility CLI:<br>sc> poweroff<br>sc> poweron<br>sc> powercycle                          |
| 6607315              | The login prompt resets five seconds after the<br>Oracle Solaris OS boots.<br>This only occurs when using a local keyboard as<br>the input device (input-device=keyboard).<br>This issue does not occur with the virtual-<br>console.                                                                                                    | Use the virtual console as the input device.                                                                                                    |
| N/A                  | The output of the raidctl -h command and<br>the raidctl man page display some<br>unsupported features.                                                                                                    | The Sun SPARC Enterprise T5120 and T5220<br>servers currently only support RAID 0 and<br>RAID 1 for the on board SAS disk controller. The<br>raidctl utility can be used to create and delete<br>RAID 0 & RAID 1 volumes. Refer to the Sun<br>SPARC Enterprise T5120 and T5220 Servers<br>Administration Guide for supported RAID<br>information. |

### Boot Drive May Report "drive type unknown" for Oracle Solaris format Command (CR 6886514)

During a period extending from mid-September to early October 2009 (approximately 3 weeks) a patch was preinstalled on some Sun SPARC Enterprise T5120 and T5220 servers which introduced a *latent* bug into those systems. The bug is described as "latent" because it is activated only when the Oracle Solaris format command is used. Otherwise, the bug has no effect on system behavior or performance.

When a system administrator or other user with root (/) privileges enters the format command on a system containing this bug, the boot drive will report "drive type unknown". This fault condition presents two problems for the administrator:

- The administrator will be unable to access unused portions of the boot drive because of the unknown drive type error.
- The presence of mounted partitions blocks use of the format utility's auto configure feature. Attempts to bypass this restriction by booting from the network or removable media could put the system in an unbootable state.

The *Workaround* section below describes a procedure you can use

*Workaround:* Use the procedure described below to recover from this "drive type unknown" fault mode without the risks associated with the network and media boot methods.

**Note –** The following sequence of steps must be followed exactly as shown.

1. Determine if the boot drive is affected.

```
root@host-1 # uname -a
```

```
SunOS host-1 5.10 Generic_141414-10 sun4v sparc SUNW,SPARC-Enterprise-T5220
root@host-1 # mount -p | head -1
/dev/dsk/c0t0d0s0 - / ufs - no rw,intr,largefiles,logging,xattr,onerror=panic
root@host-1 # format c0t0d0s0 <========== boot device determined previously
/dev/dsk/c0t0d0s0 is currently mounted on /. Please see umount(1M).
/dev/dsk/c0t0d0s1 is currently used by swap. Please see swap(1M).
FORMAT MENU:
 disk - select a disk
 type - select (define) a disk type
 partition - select (define) a partition table
 current - describe the current disk
  format - format and analyze the disk
  repair - repair a defective sector
  label - write label to the disk
 analyze - surface analysis
 defect - defect list management
 backup - search for backup labels
 verify - read and display labels
 save - save new disk/partition definitions
 inquiry - show vendor, product and revision
 volname - set 8-character volume name The jumpstart install process
 !<cmd> - execute <cmd>, then return
 quit
format> disk
The jumpstart install process
```

```
AVAILABLE DISK SELECTIONS:
  0. c0t0d0 <drive type unknown> <========== problem indication
  /pci@0/pci@0/pci@2/scsi@0/sd@0,0
Specify disk (enter its number)[0]: ^C <========== quit with <ctrl>C
format> quit
root@host-1 #
```
2. Shut the server down; then bring it up in single user mode with root file system mounted read only.

```
root@host-1 # init 0
Oct 20 16:26:56 host-1 syslogd: going down on signal 15
svc.startd: The system is down.
syncing file systems... done
Program terminated
SPARC Enterprise T5220, No Keyboard
Copyright 2009 Sun Microsystems, Inc. All rights reserved.
OpenBoot 4.30.4, 3968 MB memory available, Serial #xxxxxxxx.
Ethernet address xx:xx:xx:xx:xx:xx, Host ID: xxxxxxxx.
{0} ok boot -m milestone=none
Boot device: /pci@0/pci@0/pci@2/scsi@0/disk@0,0:a File and args: -m
milestone=none
SunOS Release 5.10 Version Generic_141414-10 64-bit
Copyright 1983-2009 Sun Microsystems, Inc. All rights reserved.
Use is subject to license terms.
Booting to milestone "none".
Requesting System Maintenance Mode
(See /lib/svc/share/README for more information.)
Console login service(s) cannot run
Root password for system maintenance (control-d to bypass): <====== login
    single user mode
single-user privilege assigned to /dev/console.
Entering System Maintenance Mode
Oct 20 18:06:11 su: 'su root' succeeded for root on /dev/console
Sun Microsystems Inc.SunOS 5.10GenericJanuary 2005
Sourcing //.profile-EIS.....
```
3. Mount the tmpfs /tmp file system to provide a working area.

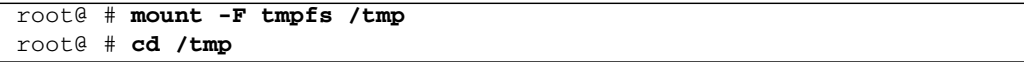

4. Capture the boot drive's existing vtoc ins a file stored in /tmp. Use the raw device of the boot device determined at the beginning. That is, use /dev/rdsk/c?t?d?, not /dev/dsk/c?t?d?s?.

root@ # **prtvtoc /dev/rdsk/c0t0d0s0 > /tmp/vtoc** <======boot disk vtoc saved /dev/dsk/c?t?d?s?

5. Make a copy of the fmthard utility for use in the /tmp work area..

#### root@ # **cp /usr/sbin/fmthard /tmp**

6. Set and export the NOINUSE\_CHECK variable.

#### root@ # **NOINUSE\_CHECK=1** root@ # **export NOINUSE\_CHECK**

7. Run the format utility to restore the drive's "type".

```
root@ # format
Searching for disks...done
AVAILABLE DISK SELECTIONS:
  0. c0t0d0 <drive type unknown> <========== drive type unknown is the issue
   /pci@0/pci@0/pci@2/scsi@0/sd@0,0
  Specify disk (enter its number): 0
Format will now present the following menu, choose 0. Auto configure
AVAILABLE DRIVE TYPES:
  0. Auto configure
  1. Quantum ProDrive 80S
  2. Quantum ProDrive 105S
     [...]
  17. Zip 250
  18. Peerless 10GB
  19. other
  Specify disk type (enter its number): 0
  c0t0d0: configured with capacity of 68.35GB <======= drive type corrected
  <SUN72G cyl 14087 alt 2 hd 24 sec 424> <======= drive type corrected
   selecting c0t0d0
   [disk formatted]
```

```
Following Auto configure, the correct drive value should be reported.
  FORMAT MENU:
     disk - select a disk
     type - select (define) a disk type
     partition - select (define) a partition table
     current - describe the current disk
     format - format and analyze the disk
     repair - repair a defective sector
     label - write label to the disk
     analyze - surface analysis
     defect - defect list management
     backup - search for backup labels
     verify - read and display labels
     save - save new disk/partition definitions
     inquiry - show vendor, product and revision
     volname - set 8-character volume name The jumpstart install process
     !<cmd> - execute <cmd>, then return
     quit
format> label
Ready to label disk, continue? y
format> quit
root@ #
```
8. Use the fmthard command and stored information to complete the recovery.

```
root@ # /tmp/fmthard -s /tmp/vtoc /dev/rdsk/c0t0d0s0 <=== raw boot device
 used to capture vtoc.
fmthard: New volume table of contents now in place.
root@ #
```
9. Verify the success of the recovery.

```
root@ # format
Searching for disks...done
AVAILABLE DISK SELECTIONS:
   0. c0t0d0 <SUN72G cyl 14087 alt 2 hd 24 sec 424>
    /pci@0/pci@0/pci@2/scsi@0/sd@0,0
  Specify disk (enter its number): 0
   selecting c0t0d0
   [disk formatted]
FORMAT MENU:
     disk - select a disk
     type - select (define) a disk type
     partition - select (define) a partition table
```

```
current - describe the current disk
    format - format and analyze the disk
    repair - repair a defective sector
    label - write label to the disk
    analyze - surface analysis
    defect - defect list management
    backup - search for backup labels
    verify - read and display labels
    save - save new disk/partition definitions
    inquiry - show vendor, product and revision
    volname - set 8-character volume name The jumpstart install process
    !<cmd> - execute <cmd>, then return
    quit
format> partition
PARTITION MENU.
  0 - change '0' partition
  1 - change '1' partition
  2 - change '2' partition
  3 - change '3' partition
  4 - change '4' partition
  5 - change '5' partition
  6 - change '6' partition
  7 - change '7' partition
  select - select a predefined table
  modify - modify a predefined partition table
  name - name the current table
  print - display the current table
  label - write partition map and label to the disk
  !<cmd> - execute <cmd>, then return
  quit
partition> print
Current partition table (original):
  Total disk cylinders available: 14087 + 2 (reserved cylinders)
  Part Tag    Flag Cylinders    Size    Blocks
  0 root wm 825 - 3298 12.00GB (2474/0/0) 25175424
  1 swap wu 0 - 824 4.00GB (825/0/0) 8395200
  2 backup wm 0 - 14086 68.35GB (14087/0/0) 143349312
  3 unassigned wm 3299 - 5772 12.00GB (2474/0/0) 25175424
  4 unassigned wu 0 0 0 (0/0/0) 0 0
  5 unassigned wu 0 0 (0/0/0) 0
  6 unassigned wu 0 0 (0/0/0) 0
  7 unassigned wu 0 0 (0/0/0) 0
partition> quit
FORMAT MENU:
```

```
disk - select a disk
     type - select (define) a disk type
     partition - select (define) a partition table
     current - describe the current disk
     format - format and analyze the disk
     repair - repair a defective sector
     label - write label to the disk
     analyze - surface analysis
     defect - defect list management
     backup - search for backup labels
     verify - read and display labels
     save - save new disk/partition definitions
     inquiry - show vendor, product and revision
     volname - set 8-character volume name The jumpstart install process
     !<cmd> - execute <cmd>, then return
     quit
format> disk
AVAILABLE DISK SELECTIONS:
  0. c0t0d0 <SUN72G cyl 14087 alt 2 hd 24 sec 424>
    /pci@0/pci@0/pci@2/scsi@0/sd@0,0
Specify disk (enter its number)[0]:
selecting c0t0d0
[disk formatted]
format> quit
The drive type recovery is complete, reboot the server:
root@ # reboot
syncing file systems... done
rebooting...
Resetting...
#
SPARC Enterprise T5220, No Keyboard
Copyright 2009 Sun Microsystems, Inc. All rights reserved.
OpenBoot 4.30.4, 3968 MB memory available, Serial #xxxxxxxx.
Ethernet address xx:xx:xx:xx:xx:xx, Host ID: xxxxxxxx.
Boot device: /pci@0/pci@0/pci@2/scsi@0/disk@0,0:a File and args:
SunOS Release 5.10 Version Generic_141414-10 64-bit
Copyright 1983-2009 Sun Microsystems, Inc. All rights reserved.
Use is subject to license terms.
Hostname: host-1
The / file system (/dev/rdsk/c0t0d0s0) is being checked.
Reading ZFS config: done.
host-1 console login:
```
## <span id="page-21-0"></span>Firmware, Oracle ILOM, POST, and SP Issues

[TABLE 0-8](#page-21-1) lists the late-breaking issues for the firmware, Oracle ILOM (including ALOM compatibility CLI), POST, and service processor (SP). Additional information for some of the change request (CR) issues is provided following the table.

<span id="page-21-1"></span>**TABLE 0-8** Firmware, Oracle ILOM, POST, and SP Issues

| <b>CR</b> | <b>Description</b>                                                                                                    | Workaround                                                                                                    |
|-----------|----------------------------------------------------------------------------------------------------|----------------------------------------------------------------------------------------------------|
| 6583567   | A communication channel between the primary<br>domain and the service processor (SP) could hang<br>and disable communication over the channel.                                                                                                    | See "Communication Channel Between the<br>Primary Domain and the Service Processor<br>(SP) Might Hang (CR 6583567)" on page 21.                                                                                                    |
| N/A       | As of System firmware 7.1.6.d, the following type of<br>message might be displayed on the console and in the<br>logs:<br>major: Hot insertion of<br>Chassis<br>/SYS/MB/CMP0/P0<br>$\alpha$ r<br>SC Alert: [ID 639621 daemon.error] SC<br>unretrieved msg: [Chassis<br>major: Hot<br>insertion of /SYS/MB/CMP0/P3] | Be aware that these messages are not<br>necessarily error messages.<br>Messages referring to hot-insertions of<br>CPUs are displayed at power on if the<br>system has had a firmware upgrade or<br>system component change. Once the<br>components have been identified, no<br>subsequent messages are displayed unless<br>Oracle ILOM detects a change in the system<br>configuration or if a CPU thread or a core<br>fails. |

### SSDs Require Firmware Updates To Be Used In Sun StorageTek SAS RAID Configurations

To use the Sun Storage 32GB SLC SATA Solid State Drives with Sun StorageTek SAS RAID HBAs, the SSD firmware and HBA firmware must be at the following levels:

- Minimum SSD firmware level: 8850
- Minimum RAID HBA firmware level: 16732

**Note –** The RAID HBA firmware requirement applies to both Sun StorageTek x8 SAS RAID HBAs and Sun StorageTek SAS RAID External HBAs.

To do this, download and install the patch kits that apply to your platform's operating system. For additional patch information and instructions for downloading and installing the required patches, go to ([http://support.oracle.com\)](http://support.oracle.com)).

### Boot From SATA DVD Limitation

Oracle Solaris 10 10/08 is the first Oracle Solaris OS to support for booting from a SATA DVD. Miniroot software in Oracle Solaris S10 8/07 and S10 5/08 lack SATA driver compatibility, which prevents successful booting from a SATA DVD.

Each of these two versions of the Oracle Solaris OS requires a different miniroot update procedure. They are described separately in an article at the following BigAdmin location:

([http://www.sun.com/bigadmin/features/articles/sparc\\_sata\\_patchm](http://www.sun.com/bigadmin/features/articles/sparc_sata_patchmini.jsp)) [ini.jsp\)](http://www.sun.com/bigadmin/features/articles/sparc_sata_patchmini.jsp))

### <span id="page-22-0"></span>Communication Channel Between the Primary Domain and the Service Processor (SP) Might Hang (CR 6583567)

Rarely, a communication channel between the primary domain and the SP might hang and disable communication over the channel.

*Workarounds:*

- If the channel is used by a primary domain service or application other than the fault management daemon (fmd), for example the LDoms Manager ldmd, you might see warning or error messages concerning communication failures. In this case, the channel can be brought back up by restarting the affected service or application.
- If the channel is the one used by fmd, there are no warning or error messages. The fmd will not receive ereports, and diagnosis of the errors does not occur.
- If the channel is the one used by the Oracle Solaris OS to communicate with the SP, you could see warning or error messages regarding failure to obtain the PRI, failure to access ASR data, or failure to set LDoms variables or failure in SNMP communication. In this case, the channel can be brought back up by resetting the SP. If the SP is reset, restart the fmd on the primary domain. If resetting the SP fails to bring the channel back up, then it might also be necessary to reboot the primary domain.
- If a domain crashes or a service spontaneously restarts without any associated fault messages, you must recover as follows to minimize potential loss of error telemetry.

### Diagnostic Routine That Runs at Startup (IBIST) Might Accidentally Disconnect the MCU (CR 6618773)

This issue is resolved for servers running System Firmware 7.0.9. If your server has a lower version, in some cases, the MCU is disconnected from corresponding DIMM modules and CPU cores, and the following messages are reported to the console.

For example:

```
Chassis | major: Host has been powered on
Chassis | major: Dec 19 08:45:11 ERROR: MB/CMP0/MCU2 Failed IBIST,
disabled
Fault | critical: SP detected fault at time Wed Dec 19 08:45:12
2007. /SYS/MB/CMP0/MCU2 Forced fail (IBIST)
Chassis | major: Dec 19 08:45:13 ERROR: MB/CMP0/MCU3 unused because
MB/CMP0/MCU2 is not configured
Chassis | major: Dec 19 08:45:13 ERROR: MB/CMP0/L2_BANK4,
MB/CMP0/L2_BANK5 unused because MB/CMP0/MCU2 is not configured
Chassis | major: Dec 19 08:45:13 ERROR: MB/CMP0/L2_BANK6,
MB/CMP0/L2_BANK7 unused because MB/CMP0/MCU3 is not configured
Chassis | major: Dec 19 08:45:13 ERROR: Degraded configuration:
system operating at reduced capacity
Chassis | major: Dec 19 08:45:13 ERROR: System DRAM Available:
008192 MB
Chassis | major: Dec 19 08:45:13 ERROR: Only 4 cores, up to 32 cpus
are configured because some L2_BANKS are unusable
```
*Workaround:* Install Patch 127580-04 or later and update the System Firmware to version 7.1.6.d or later.

### Some Servers Equipped with the XVR300 Video Card Become Unresponsive During Boot from DVD-ROM Drive (CR 6865225)

On servers equipped with the XVR300 and keyboard and mouse plugged in to the rear USB ports, the server might fail to boot from the DVD drive. The server might hang and become unresponsive and/or issue the following error message:

```
ok> boot cdrom
ok > \ldotsok> HCHalted bit is set - Usb Host Controller has stopped running
```
*Workaround*:

Plug the keyboard and mouse to the front USB ports.

### In a Small Number of SPARC Enterprise T5120 Servers, Oracle ILOM identifies the wrong PSU when there is PSU failure (CR 7020694)

In Sun SPARC Enterprise T5120 systems equipped with system firmware 7.3.0.c or earlier and power distribution boards with part number 511-1604-01, Oracle ILOM identifies the wrong PSU when there is PSU failure.

#### *Workaround:*

Use the Oracle ILOM show /SYS/PDB command to view the part number of the power distribution board on your system.

On systems equipped with system firmware 7.3.0.c or earlier and power distribution boards with part number 511-1604-01, identify which PSU is faulted by looking at the PSU LEDs, instead of relying on the Oracle ILOM system event log.

### SATA DVD Device Disappears After Attempted Write (CR 7050587)

In some situations, the SATA DVD device disappears from OBP and the Oracle Solaris OS after an attempted large-file write operation to DVD-R or DVD-RW media.

#### *Workaround*:

Reboot the server and attempt the DVD write operation with a different media type. If the write operation still fails, contact Oracle Support for a firmware update for the USB/SATA controller.

# <span id="page-24-0"></span>Product Documentation Errata

This section describes errors or omissions in the current product documentation.

# Service Manual Contains Incorrect SAS RAID HBA Data Cable Routing Information for Systems With 8- or 16-Disk Capable Backplanes (CR 6776592)

The *SPARC Enterprise T5120 and T5220 Servers Service Manual* contains incorrect descriptions of data cable routing between SAS RAID HBA ports and 8- or 16-disk capable backplanes.

**Caution** – Do not change cable routing in a system that has disk volumes already built and that are being used successfully. If you change the data cable connections, you will need to swap hard drives in the backplane so the logical mapping of the data stored on the drives will be retained.

Currently, the CN0 and CN1 port connections are the opposite of what they should be. The following list describes the correct SAS data cable connections and provides illustrations of the correct cable routing:

- $\blacksquare$  CN0 <--> P2 (J0301)
- $\blacksquare$  CN1 <--> P3 (10302)
- [FIGURE 0-1](#page-26-0) in this manual shows the correct cable routing information for eightdisk capable T5120 servers. Use it in place of the figure shown on page 194 of the Service Manual.
- [FIGURE 0-2](#page-27-0) in this manual shows the correct cable routing information for eightdisk capable T5220 servers. Use it in place of the figure shown on page 207 of the Service Manual.

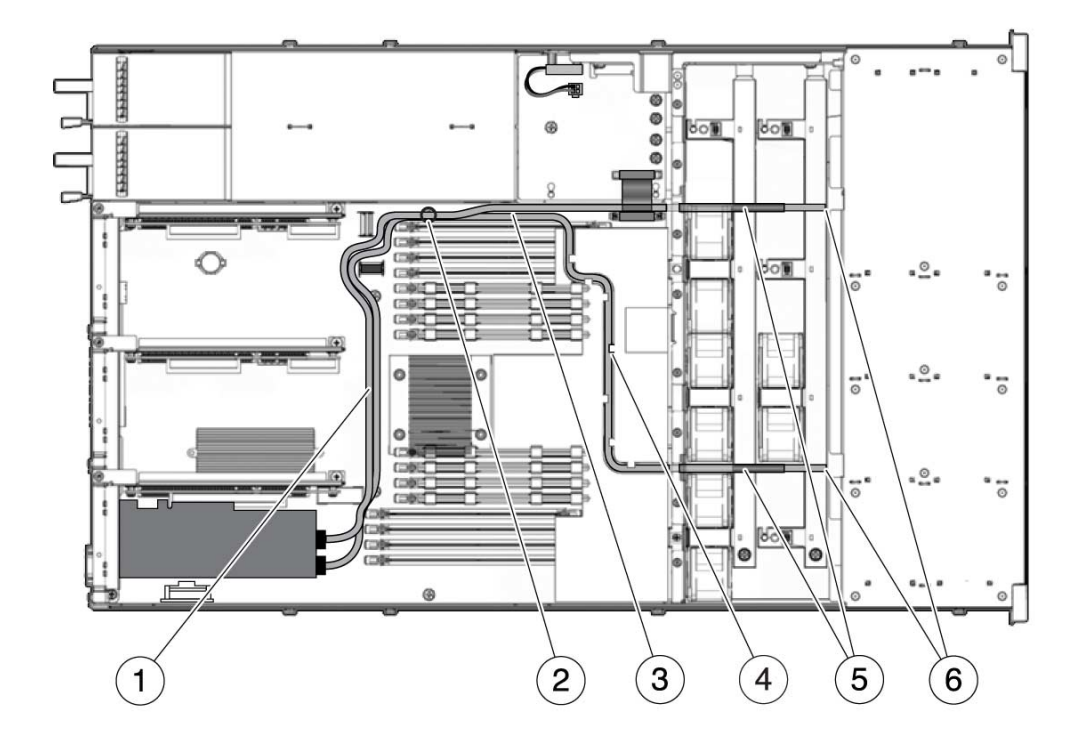

<span id="page-26-0"></span>**FIGURE 0-1** Hard Drive Data Cable Routing for SAS RAID Controller Card in 8-Disk Capable Sun SPARC Enterprise T5120 Servers

**FIGURE 0-2** Hard Drive Data Cable Routing for SAS RAID Controller Card in 8-Disk Capable Sun SPARC Enterprise T5220 Servers

<span id="page-27-0"></span>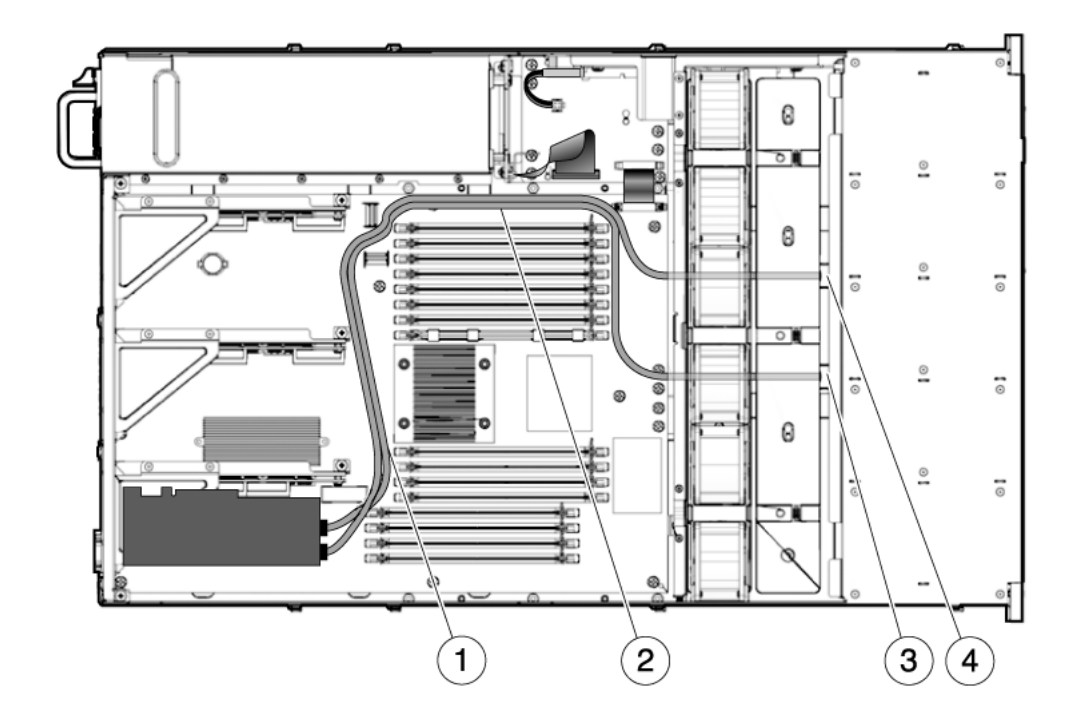

## Fan Configuration Diagram is Incorrect for Systems With 16-Disk Backplanes

The diagram in the service manual that shows the fan configuration for 16-disk capable systems is incorrect. It shows three fan modules. This is the correct configuration:

**TABLE 0-9** Fan Module Locations and FRU Names for Sun SPARC Enterprise T5220 Servers With a 16-Disk Capable Backplane

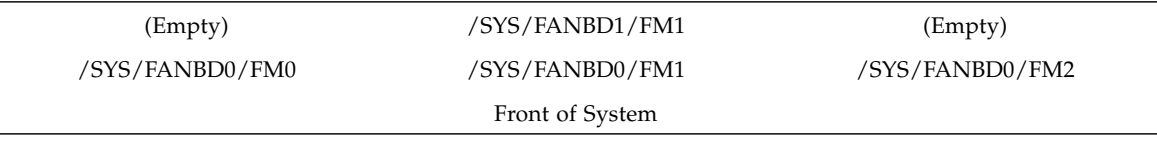

## Corrected FB-DIMM Removal Procedure

In the *SPARC Enterprise T5120 and T5220 Servers Service Manual*, the FB-DIMM removal procedure mentions FB-DIMM slot fillers.

FB-DIMM slot fillers are not available, and are not required. Use the following FB-DIMM removal procedure instead.

### ▼ Remove FB-DIMMs

Before beginning this procedure, ensure that you are familiar with the cautions and safety instructions described in the *SPARC Enterprise T5120 and T5220 Servers Service Manual*.

- **1. Extend the server to the maintenance position.**
- **2. Remove power from the server.**
- **3. Remove the top cover.**
- **4. For SPARC Enterprise T5120 servers, disconnect and stow the hard drive data cable:**
	- **a. Unplug the hard drive data cable from J6401 on the motherboard.**
	- **b. Remove the hard drive data cable from its seat on the CMP air duct.**
	- **c. Place the hard drive cable end out of the way of the air duct.**
- **5. Rotate the air duct up and toward the front of the system.**
- **6. Press the Fault Locator button on the motherboard to identify the FB-DIMMs that need to be replaced.**

**Tip –** Make a note of the faulty FB-DIMM location.

**Note –** For memory configuration information, see the *SPARC Enterprise T5120 and T5220 Servers Service Manual*.

**7. Push down on the ejector tabs on each side of the FB-DIMM until the FB-DIMM is released.**

<span id="page-28-0"></span>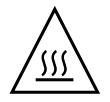

**Caution –** FB-DIMMs and heat sinks on the motherboard may be hot.

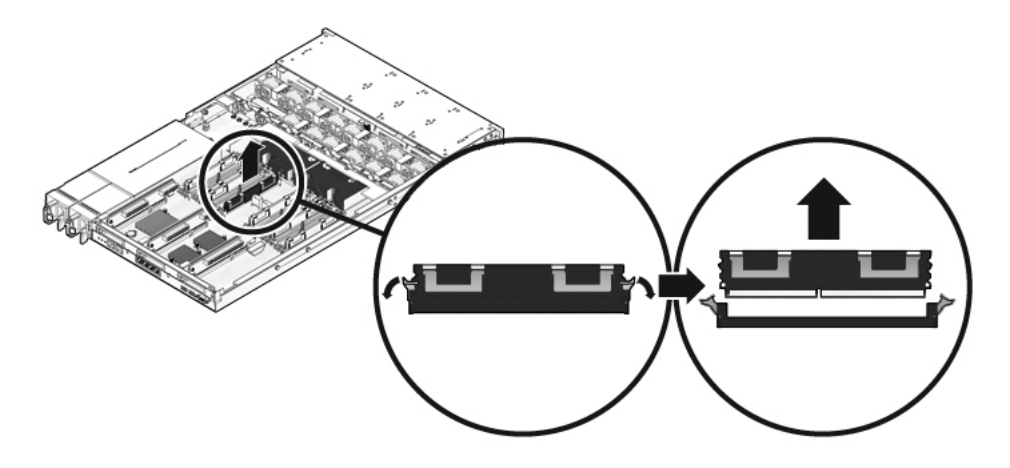

- **8. Grasp the top corners of the faulty FB-DIMM and lift it out of its slot.**
- **9. Place the FB-DIMM on an antistatic mat.**
- <span id="page-29-0"></span>**10. Repeat** [Step 7](#page-28-0) **through** [Step 9](#page-29-0) **for any other FB-DIMMs you intend to remove.**

## Verify Proper Seating of Preinstalled PCIe/XAUI Cards

The server installation procedure should include instructions for verifying that any preinstalled PCIe and/or XAUI cards and their risers have not worked loose during shipping. This procedure should also include instructions for verifying that internal cables are properly routed and that their connections are secure.

*Workaround*: When installing a newly arrived server that has preinstalled PCIe and/or XAUI cards, open it and verify that the cards and their risers are securely seated. Also verify that the internal cables are correctly routed and securely connected. Refer to the *Sun SPARC Enterprise T5120 and T5220 Servers Service Manual* for information about the PCIe/XAUI cards and their risers as well as information about internal cable routing.

## Incorrect Values for the 1.6 GHz SpecJBB Test in the *Sun SPARC Enterprise T5120 and T5220 Site Planning Guide*

Tables 5, 7, and 8 of the Site Planning Guide contain incorrect values for the peak input power when running SpecJBB in a system with 1.6 GHz CPUs and a maximum memory, HDD, and PCIe card configuration. The following tables provide the correct values.

Table 5: Sun SPARC Enterprise T5120 Server (4-Disk Capable) Power Specifications

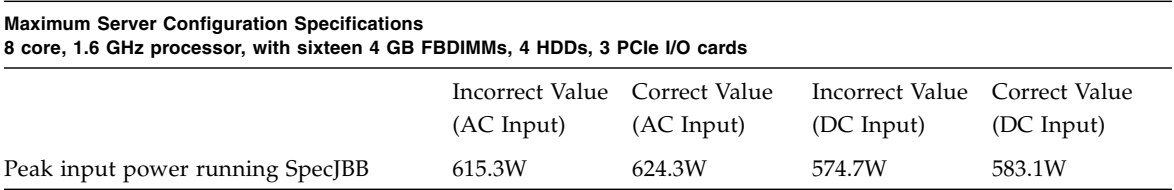

Table 7: Sun SPARC Enterprise T5220 Server (8-Disk Capable) Power Specifications

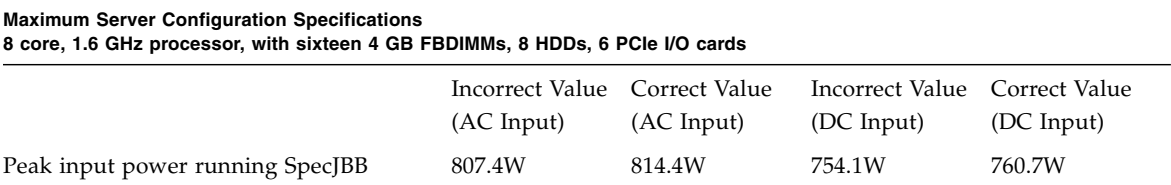

Table 8: Sun SPARC Enterprise T5220 Server (16-Disk Capable) Power Specifications

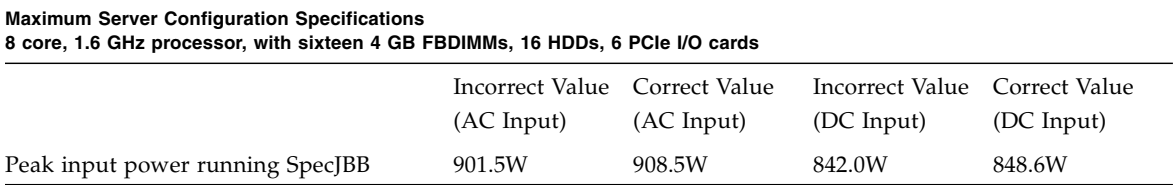

## Incorrect Idle Input Power Values Specified in the *Sun SPARC Enterprise T5120 and T5220 Site Planning Guide*

Four tables in the *Sun SPARC Enterprise T5120 and T5220 Site Planning Guide* contain incorrect values for the idle input power. The following four tables show the correct information for those tables:

Table 5: Sun SPARC Enterprise T5120 Server (4-Disk Capable) Power Specifications

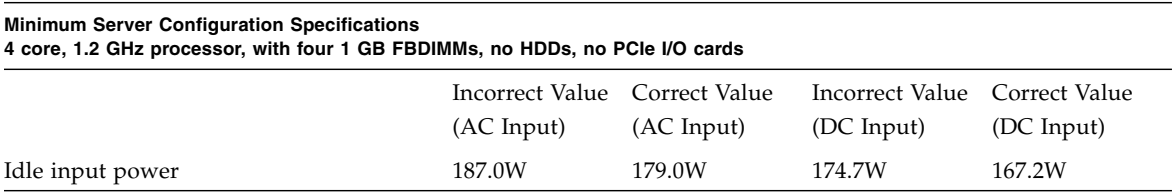

Table 6: Sun SPARC Enterprise T5120 Server (8-Disk Capable) Power Specifications

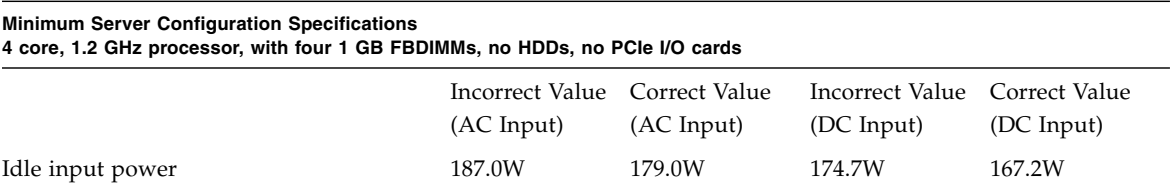

#### Table 7: Sun SPARC Enterprise T5220 Server (8-Disk Capable) Power Specifications

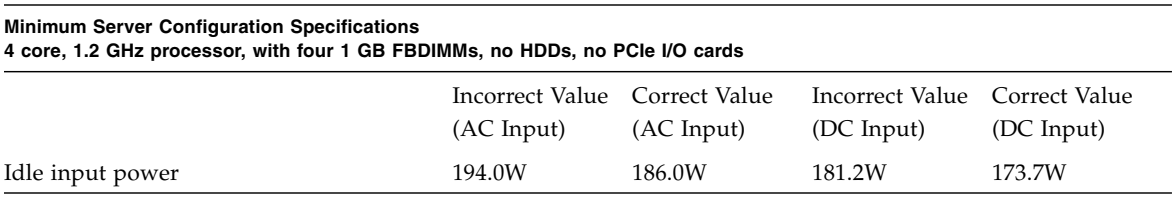

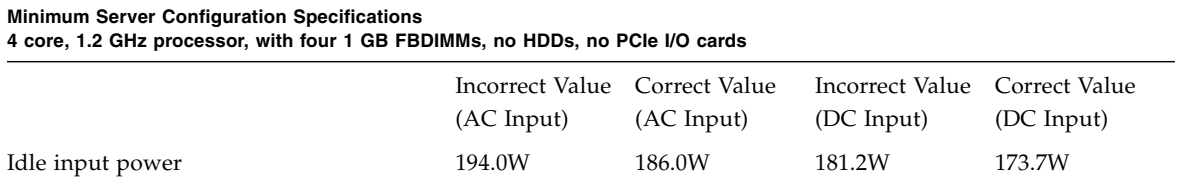